### 設置ガイド Agilent 66000A MPSメインフレーム

シリアル番号 Agilent 66000A: 3138A-00101以上のメインフレーム用

\* シリアル番号が大きい製品の場合、変更ページが含まれることがあります。

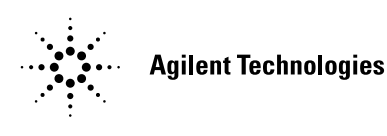

Agilent Part No.5959-5505 **Printed in Malaysia: 2000年8月** 

本書は"INSTALLATION GUIDE Agilent Technologies MPS Mainframe Model 66000A" (Part No. 66000-90001) (Printed in USA, June 1997)を翻訳したものです。

原 典

詳細は上記の最新マニュアルを参照して下さい。

ことは固く禁じられています。

### • 本書に記載した内容は、予告なしに変更することがあります。 • 当社は、お客様の誤った操作に起因する損害については、責任を負いかねますのでご了承くだ さい。 • 当社では、本書に関して特殊目的に対する適合性、市場性などについては、一切の保証をいた しかねます。 • また、備品、パフォーマンス等に関連した損傷についても保証いたしかねます。 • 当社提供外のソフトウェアの使用や信頼性についての責任は負いかねます。 • 本書の内容の一部または全部を、無断でコピーしたり、他のプログラム言語に翻訳することは 法律で禁止されています。 ● 本製品パッケージとして提供した本マニュアル、フレキシブル・ディスクまたはテープ・カー トリッジは本製品用だけにお使いください。プログラムをコピーをする場合はバックアップ用 だけにしてください。プログラムをそのままの形で、あるいは変更を加えて第三者に販売する ご 注 意一

アジレント・テクノロジー株式会社 許可なく複製、翻案または翻訳することを禁止します。 Copyright © Agilent Technologies, Inc. 2000 Copyright © Agilent Technologies Japan, Ltd. 2000 All rights reserved. Reproduction, adaptation, or translation without prior written permission is prohibited.

### 納入後の保証について

- ハードウェア製品に対しては部品及び製造上の不具合について保証します。又、当社製品仕様に適合しているこ とを保証します。 ソフトウェアに対しては、媒体の不具合(ソフトウェアを当社指定のデバイス上適切にインストールし使用して いるにもかかわらず、プログラミング・インストラクションを実行しない原因がソフトウェアを記録している媒 体に因る場合)について保証します。又、当社が財産権を有するソフトウェア(特注品を除く)が当社製品仕様に適 合していることを保証します。 保証期間中にこれらの不具合、当社製品仕様への不適合がある旨連絡を受けた場合は、当社の判断で修理又は交 換を行います。
- 保証による修理は、当社営業日の午前8時45分から午後5時30分の時間帯でお受けします。なお、保証期間中でも 当社所定の出張修理地域外での出張修理は、技術者派遣費が有償となります。
- 当社の保証は、製品の動作が中断されないことや、エラーが皆無であることを保証するものではありません。保証 期間中、当社が不具合を認めた製品を相当期間内に修理又は交換できない場合お客様は当該製品を返却して購入 金額の返金を請求できます。
- 保証期間は、製品毎に定められています。保証は、当社が据付調整を行う製品については、据付調整完了日より開 始します。但し、お客様の都合で据付調整を納入後 31 日以降に行う場合は 31 日目より保証が開始します。 又、当社が据付調整を行わない製品については、納入日より保証が開始します。
- 当社の保証は、以下に起因する不具合に対しては適用されません。
	- (1) 不適当又は不完全な保守、校正によるとき
	- (2) 当社以外のソフトウェア、インターフェース、サプライ品によるとき
	- (3) 当社が認めていない改造によるとき
	- (4) 当社製品仕様に定めていない方法での使用、作動によるとき
	- (5) お客様による輸送中の過失、事故、滅失、損傷等によるとき
	- (6) お客様の据付場所の不備や不適正な保全によるとき
	- (7) 当社が認めていない保守又は修理によるとき
	- (8) 火災、風水害、地震、落雷等の天災によるとき
- 当社はここに定める以外の保証は行いません。又、製品の特定用途での市場商品価値や適合性に関する保証は致 しかねます。
- 製品の保守修理用部品供給期間は、製品の廃止後最低5年です。

### 安全性について

本器の操作、保守、修理などの全段階で、次の安全性に関する一般的な注意事項に必ず従ってください。これらの諸注意、ある いは本書に特に記載されている警告に従わなかった場合は、本器の設計、製造および意図した使用目的に支障を来すことになり ます。当社は、これらの条件に従わなかった顧客の過失に対しての責任は、一切負いかねます。

#### 電源を投入する前に

本器の設定が使用する電源電圧に合っており、正しいヒューズが取り付けられていることを確認してください。

#### 本器の接地

本器は、安全クラス1(感電防止用アース端子付き)の測定器です。危険な電気ショックを防ぐために、本器のシャーシやキャビ ネットは必ず接地してください。本器とAC電源との接続には3極電源コードを使い、3本目の線を電源コンセントの電気アース (安全アース)に確実につないでください。感電防止用(アース)導体の断線、または感電防止用アース端子の外れが生じると、 感電により人身事故が発生するおそれがあります。

#### 爆発性物質の存在する環境で使用しないでください。

本器を可燃性のガスや気体のある場所で使用しないでください。

#### 本器のカバーを外さないでください

本器は、カバーを取り付けたままでご使用ください。部品の交換や内部調整は、修理資格の保有者だけが行ってください。ある 条件下では、機器のスイッチを切った後でも、危険な電圧が存在する場合があります。感電事故を防ぐために、本器に損傷また は欠陥があると思われる場合は操作を中止し、修理資格の保有者が修理するまで、本器が誤って使用されないよう気をつけてく ださい。

#### サービスや調整は一人で行わないでください。

本器のサービスや調整は、救急措置や蘇生術を心得えた人が立ち会わない限り、行わないでください。

#### 入力定格を超えないこと

機器には電磁障害を防ぐためのライン・フィルタが装備されている場合があり、感電事故を防ぐために正しくグランドされたコ ンセントに接続する必要があります。データ・プレートに表示された値を超える電源電圧や周波数で動作させると、5.0 mA(ピー ク値)を超える漏れ電流が発生するおそれがあります。

#### 安全記号

 $\wedge$ 

取扱説明書記号:製品にこの記号が記載されている場合、 取扱説明書を参照する必要があることを示します (目次参照)。

∕

人体に危険な電圧を表します。

アース (グランド) 端子を示します。  $(\cceq)$   $_{\scriptscriptstyle \text{stat}}$  and

- 警告 警告記号は、危険を表します。ここに示す手順や方法を正しく実行しないと、人体に危険を及ぼすおそれがあり ます。指示された条件を完全に理解し、満たさない限り、警告記号より先に進んではいけません。
- 注意 注意記号は、危険を表します。ここに示す操作手順などを正しく実行しないと、製品の一部または全部を損傷ま たは破壊するおそれがあります。指示された条件を完全に理解し、満たさない限り、注意記号より先に進んでは いけません。

#### 部品を代用したり、本器を改造しないでください。

事故の発生を防ぐために、本器に代用部品をインストールしたり、無許可の改造を行わないでください。必要に応じ、サービス や修理のために製品をAgilent Technologiesのセールス/サービス・オフィスに返送し、安全機能が保持されていることを確認してく ださい。

本器に損傷または欠陥があると思われる場合は操作を中止し、修理資格の保有者が修理するまで、本器が誤って使用されないよ う気をつけてください。

#### 概要

本器で使用されているLEDはすべて、IEC 825-1に従ったクラス1のLEDです。

#### 環境条件

本器は、設置カテゴリII、汚染度2の環境における室内での使用を目的に作成されています。最大相対湿度95%、 最大高度2000メートルで動作するよう設計されています。ACメイン電圧要件および動作周囲温度レンジに関し ては、仕様表を参照してください。

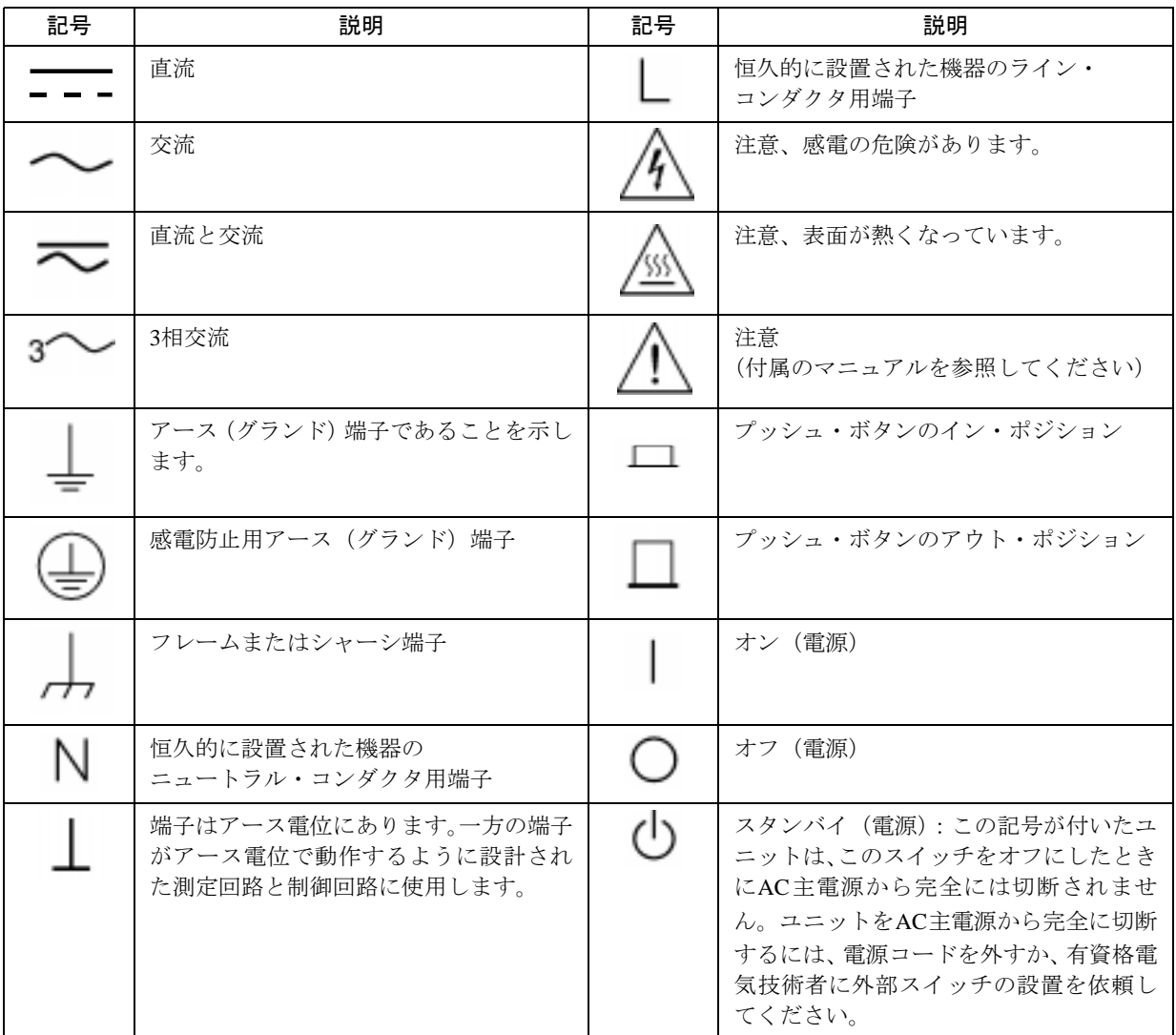

安全用記号

#### Herstellerbescheinigung

Diese Information steht im Zusammenhang mit den Anforderungen der Maschinenlaminformationsverordnung vom 18 Januar 1991.

\* Schalldruckpegel Lp <70 dB(A) \* Am Arbeitsplatz \* Normaler Betrieb \* Nach EN 27779 (Typprufung).

製造元申告書

1991年1月18日発効のGerman Sound Emission Directiveの規定に準拠しています。

\* 音圧Lp <70 dB(A) \* オペレータ・ポジション \* 通常操作 \* N27779(タイプ・テスト)に準拠

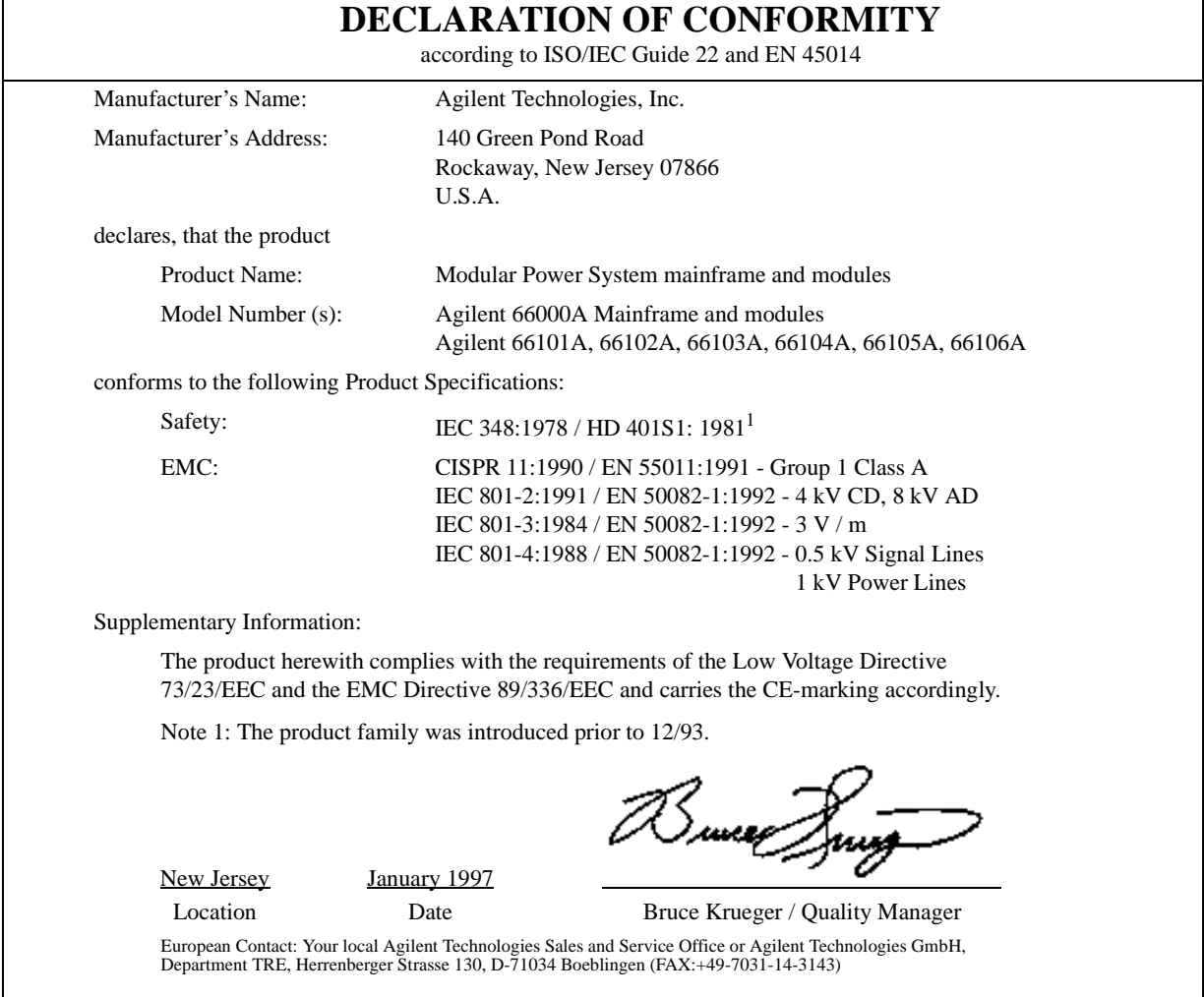

#### 出版履歴

本マニュアルの現在の版歴を下に記載します。本マニュアルに対して細かい修正とアップデートを施したものは、 同じ印刷日付の場合があります。改訂版は、新しい印刷日付、あるいは新しいPart No.で識別される場合もありま す。改訂版には、前版の印刷日付以降の新規の、あるいは修正された内容がすべて含まれます。新版の前にマニュ アルの変更が必要となった場合、マニュアルに付属の変更シートに記載されます。本マニュアルの表紙に記載され ているシリアル番号のプリフィックスが大きい場合、変更シートが含まれることもあります。プリフィックスが大 きい場合はデザインの変更を示しますが、マニュアルの内容に反映されていない場合もあります。

第1版 ...1991年10月(Agilent 66000A)

アップデート 2000年4月

#### © Copyright 1992 Agilent Technologies, Inc.

本書に記載された情報は著作権によって保護されています。本書のいかなる部分についても、Agilent Technologies の事前の同意がない限り、コピー、再使用、他言語への翻訳を行うことはできません。本書の内容は、予告なしに 変更されることがあります。

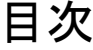

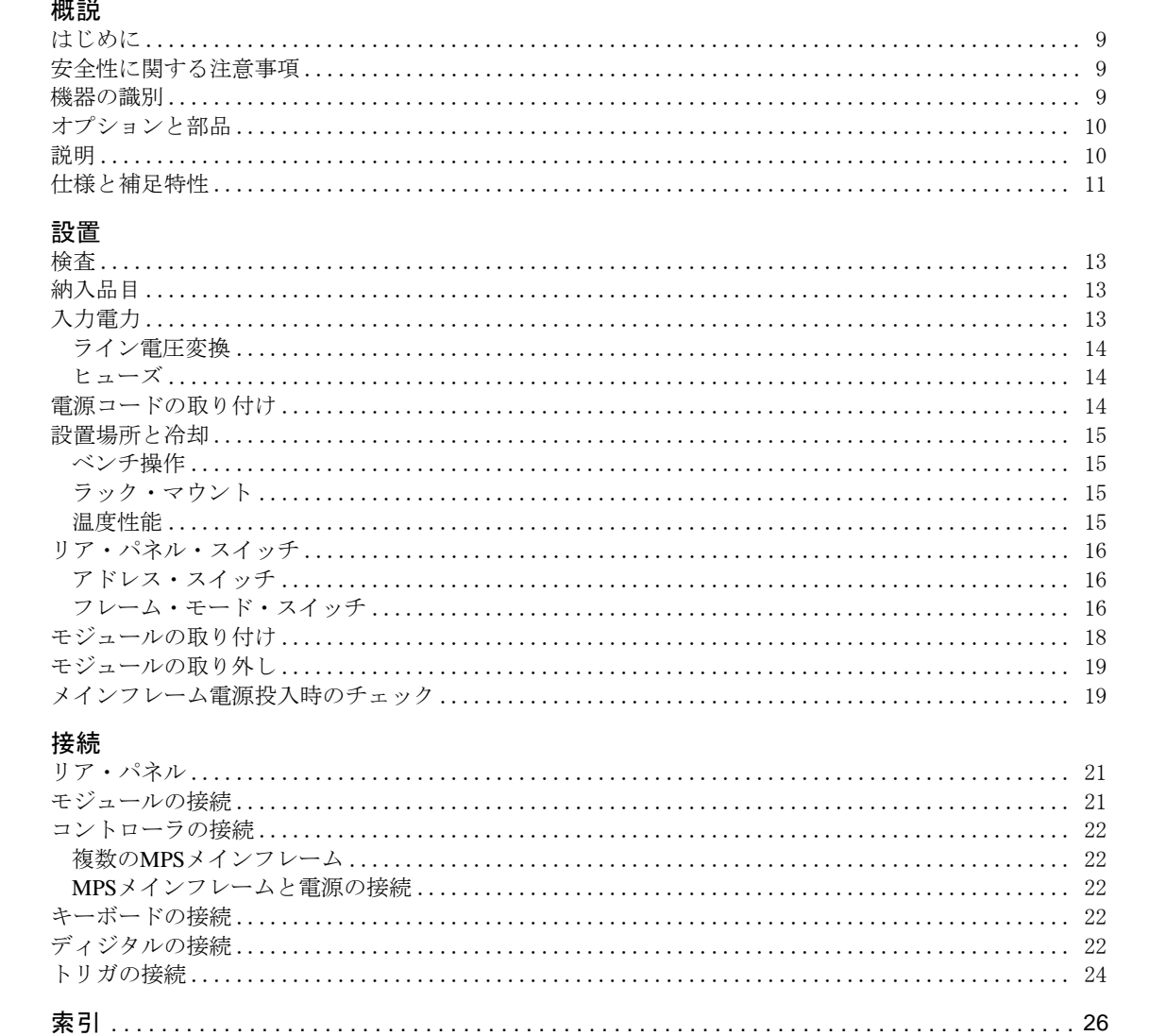

 $\overline{1}$ 

 $\overline{c}$ 

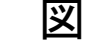

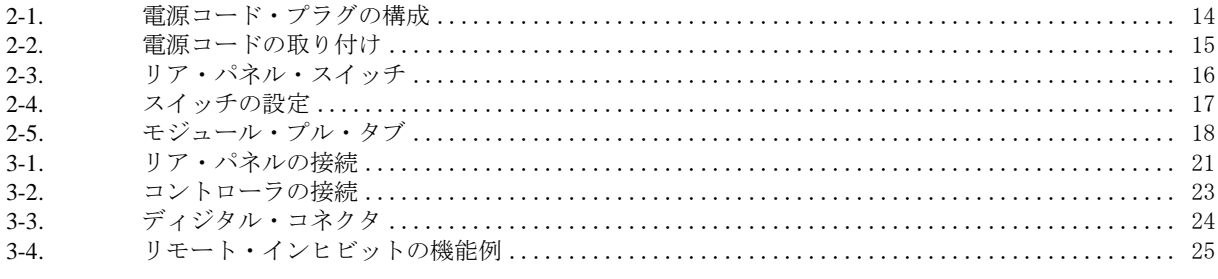

# 表

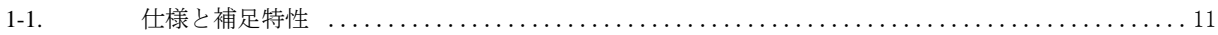

### 概説

#### はじめに

本書では、Agilent 66000Aモジュラ電源システム(MPS)メインフレームの設置方法について説明します。項目は次 の通りです。

- 仕様と機能特性
- 電源コードのメインフレームへの接続
- アドレスとフレーム・スイッチの設定
- モジュールのメインフレームへの取り付け
- メインフレーム・リア・パネルの接続

取り付けたモジュールは、メインフレーム機能の点検が必要なので、メインフレームの電源投入手順および点検手 順をモジュール・マニュアルで説明します。詳細は、「User's Guide」を参照してください。

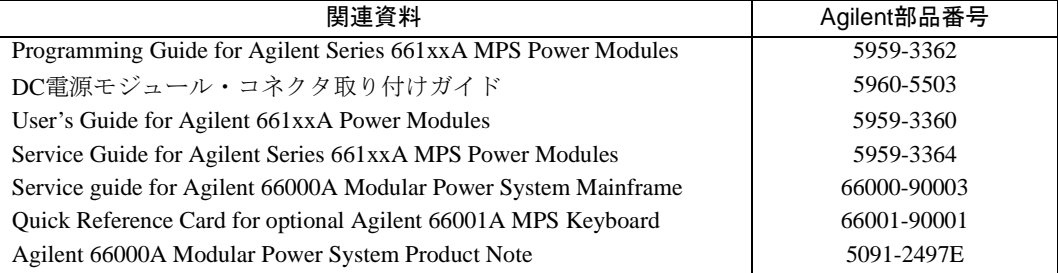

#### 安全性に関する注意事項

本器は、安全等級1に属する機器で、感電防止用アース端子が付いています。この端子は、必ず3導線アースコンセ ントの付いた電源を介してアースに接続してください。

安全性の概要については、本書冒頭の安全性に関する注意の項を参照してください。設置または操作を行う前に、 メインフレームを点検し、本書の安全性のチェックと手順を再度確認してください。特定の手順に関する安全性に ついては、本書でそのつど説明します。

#### 機器の識別

本器は、3140A-01234といった、2つの部分からなるシリアル番号によって識別されます。最初の部分すなわちプリ フィックス部は、数字と文字の組み合せで、次のことを表します。

- 3140 製造年度と週、または最後に大きな設計変更を行った年度と週を表します。最初の2桁に1960 を加えると、年度を知ることができます。例えば、31=1991年、32=1992年 となります。後の2 桁がその年の何週目(40=40週目)かを表します。
- A この文字は製造国を表します。例えば、Aはアメリカ合衆国です。

#### オプションと部品

次のオプションは本器で使用できます。

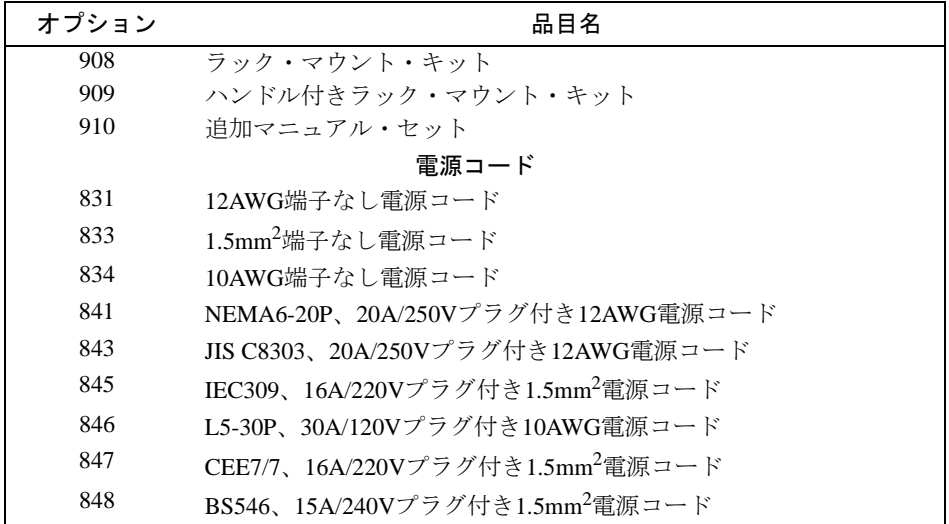

次のメインフレーム用品は単品で注文できます。

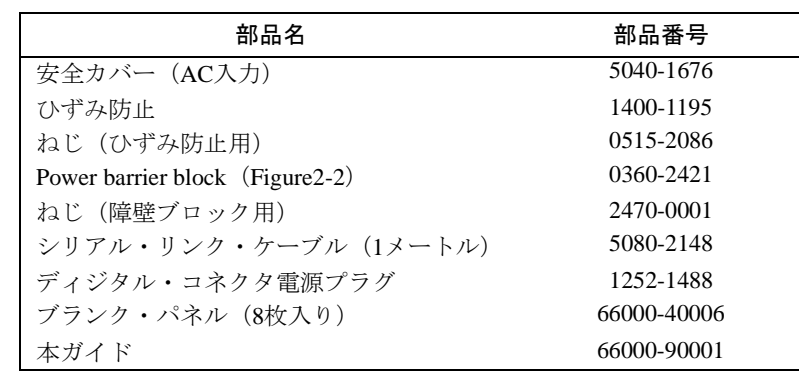

#### 説明

Agilent 66000モジュラ電源システム (MPS) は、プログラマブル統合電源システムで、ラック・スペースとGPIBア ドレス数を節約でき、設置および使用が簡単です。Agilent 66000A MPSメインフレームは、最高8台のシングル・ス ロットのモジュールが搭載可能です。シリアル・リンクケーブルで接続した補助メインフレームを使用して、最高 16台のシングル・スロットのモジュールを1つのGPIBアドレスで制御できます。多電源を要するアプリケーション では、Agilent 66000システムは、Agilent 667xA,665xA,664xAおよび603xAシリーズ電源にシリアル・リンクできます。

モジュールはメインフレームの前面から取り外したり、取り付けたりできます。モジュールには、メインフレーム の背面にとりつけるコネクタがあります。モジュール・コネクタをワイヤでメインフレームに接続した状態で、ア プリケーションの接続を妨げずに、モジュールをメインフレームから取り外したり、取り付けたりできます。

別売のAgilent 66001A MPSキーボードを使用すると、コンピュータに接続しなくてもAgilent 66000モジュラー電源シ ステムを制御できます。

#### 仕様と補足特性

表1-1は、MPSメインフレームの仕様と補足特性です。モジュール仕様は、該当するモジュールの『ユーザーズ・ガ イド』に記載されています。仕様内容は、指定温度0~55℃の範囲に対してのみ保証されています。補足特性は保証 されませんが、設計またはタイプ・テストのいずれかに基づいて判断した最小、最大または平均値です。

| 性能仕様                        |                                                      |  |  |  |  |  |  |  |  |  |
|-----------------------------|------------------------------------------------------|--|--|--|--|--|--|--|--|--|
| AC入力定格                      |                                                      |  |  |  |  |  |  |  |  |  |
| 標準:                         | 87-132Vac                                            |  |  |  |  |  |  |  |  |  |
|                             | 174-250Vac                                           |  |  |  |  |  |  |  |  |  |
| 周波数トレランス:                   | 47-63Hz                                              |  |  |  |  |  |  |  |  |  |
|                             | 補足特性                                                 |  |  |  |  |  |  |  |  |  |
| 最大ACライン電流定格 (8電源モジュール最大出力時) |                                                      |  |  |  |  |  |  |  |  |  |
| 100Vac:                     | 29Arms                                               |  |  |  |  |  |  |  |  |  |
| 120Vac:                     | 25Arms                                               |  |  |  |  |  |  |  |  |  |
| 200Vac:                     | 16Arms                                               |  |  |  |  |  |  |  |  |  |
| 220/230Vac:                 | 16Arms                                               |  |  |  |  |  |  |  |  |  |
| 240Vac:                     | 15Arms                                               |  |  |  |  |  |  |  |  |  |
| 最大電源入力:                     | 3200VA; 1800W最大; 1600W代表值                            |  |  |  |  |  |  |  |  |  |
|                             |                                                      |  |  |  |  |  |  |  |  |  |
| GPIBインタフェース機能               |                                                      |  |  |  |  |  |  |  |  |  |
|                             |                                                      |  |  |  |  |  |  |  |  |  |
| 言語:                         | プログラマブル計測器用標準コマンド(モジュールの『プログラミング・ガイ                  |  |  |  |  |  |  |  |  |  |
|                             | ド』参照)                                                |  |  |  |  |  |  |  |  |  |
| IEEE488.2機能:                | SH1, AH1, T6, L4, SR1.RL1, PPO, DC1, DT1, E1, CO     |  |  |  |  |  |  |  |  |  |
|                             | シリアル・リンク機能 (1つのGPIBアドレスを共有する複数のメインフレーム)              |  |  |  |  |  |  |  |  |  |
|                             |                                                      |  |  |  |  |  |  |  |  |  |
| メインフレーム数:                   | 2                                                    |  |  |  |  |  |  |  |  |  |
| モジュール数:                     | 16                                                   |  |  |  |  |  |  |  |  |  |
| シリアル・リンク電源:                 | モジュールとシリアル・リンクした電源 (Agilent 667xA/665xA/664xA/603xA) |  |  |  |  |  |  |  |  |  |
|                             | の総数は最大で16です。                                         |  |  |  |  |  |  |  |  |  |
| チェーン長:                      | 最長30m                                                |  |  |  |  |  |  |  |  |  |
|                             |                                                      |  |  |  |  |  |  |  |  |  |
| TrigIn/TrigOut特性            |                                                      |  |  |  |  |  |  |  |  |  |
| 最大定格:                       | 中心導体とシャーシの間で±16.5V                                   |  |  |  |  |  |  |  |  |  |
|                             |                                                      |  |  |  |  |  |  |  |  |  |
| Trig Out (HC TTL出力):        | 最大 $V_{OL}$ @ 4ma = 1.34V                            |  |  |  |  |  |  |  |  |  |
|                             | 最大 $V_{OL}$ @ 2ma = 0.8V                             |  |  |  |  |  |  |  |  |  |
|                             | 最小V <sub>OH</sub> @ 4ma = 2.66V                      |  |  |  |  |  |  |  |  |  |
|                             | 最小V <sub>OH</sub> @ 2ma = 3.18V                      |  |  |  |  |  |  |  |  |  |
|                             |                                                      |  |  |  |  |  |  |  |  |  |
| Trig In (プルアップ抵抗10k):       | $I_{IL}$ @ $4V = 700 \mu A$                          |  |  |  |  |  |  |  |  |  |
|                             | $I_{IH}$ @ 5.25V = 200µA                             |  |  |  |  |  |  |  |  |  |
|                             | 最大 $V_{II} = 0.8V$                                   |  |  |  |  |  |  |  |  |  |
|                             | 最小V <sub>IH</sub> = 2.0V                             |  |  |  |  |  |  |  |  |  |

表1-1. 仕様と補足特性

INH/FLT特性

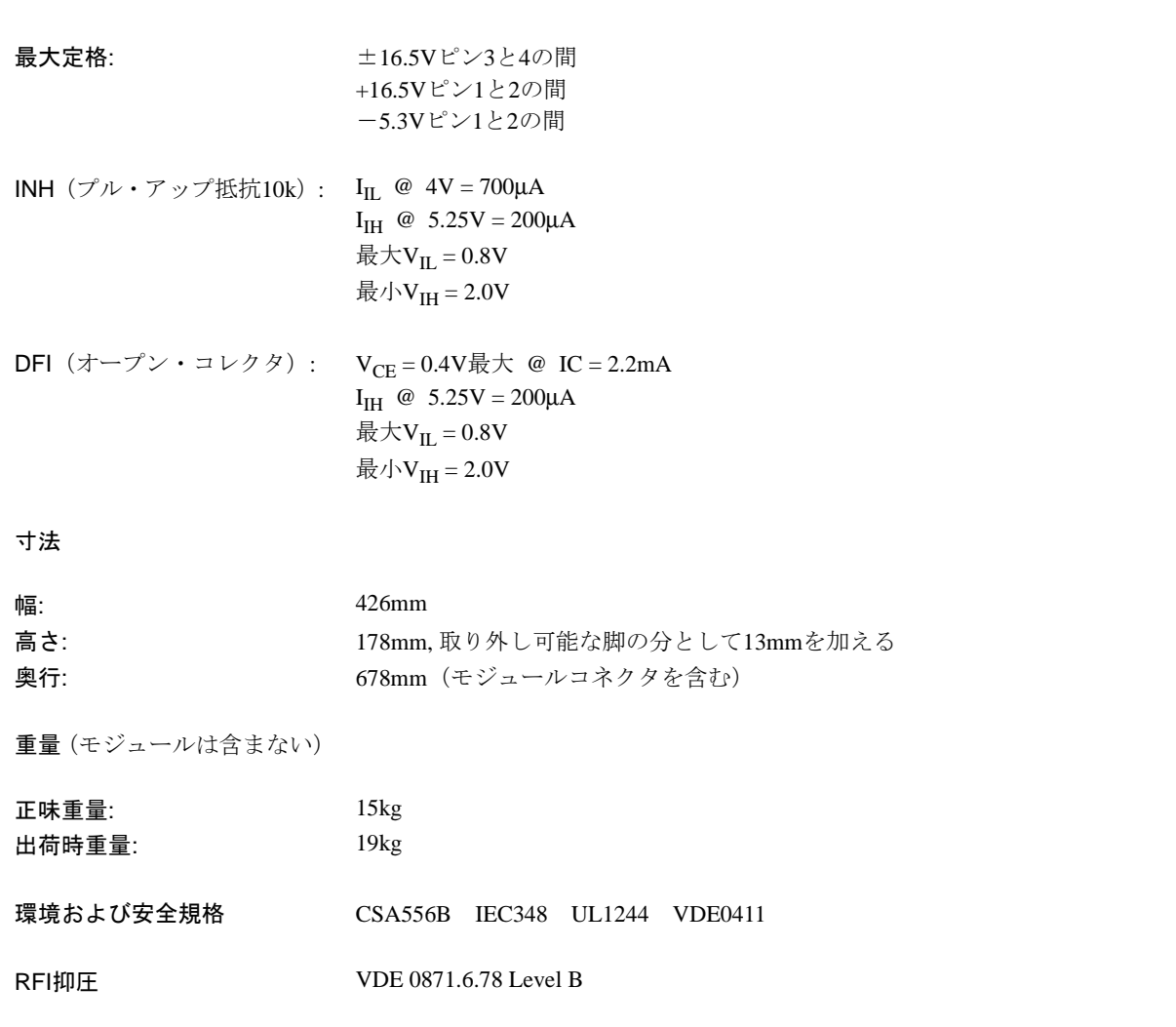

### 設置

#### 検査

本器を受け取ったら、まず輸送中に発生したと思われる損害がないかどうか確認してください。損害がある場合は、 運送会社および最寄りのAgilent営業所にご連絡ください。納入後の保証については、本書の冒頭を確認してください。

本器を当社に返送しなければならない場合に備えて、輸送用段ボール箱と梱包材料は捨てないでください。本器を 返送して修理を依頼するときは、所有者名とモデル番号が確認できるようにタグを付けてください。また、故障箇 所を簡潔に書いてください。

#### 納入品目

本書の他に、次の品目が納入されているか確認してください。

- 電源コード 本器には、使用地のコンセントの形状に合った電源コードが付いています。別売品によっ ては、電源プラグがない電源コードが付いていることもあります。正しい電源コードが 入っていないときは、第1章のオプション・リストを参照し、最寄りのAgilent営業所まで お問い合わせください。
- 注意 本器には、標準の電源コードは使用できません。第1章に記載されている電源コードは、太径のワ イヤを使用しています。
- ブランク・パネル 本器には、それぞれ8枚のブランク・パネルが付いています。ブランク・パネルは未使用 のモジュール・スロットに取り付けます。
- シリアル・ケーブル GPIBコネクタのとなりにあるJ1コネクタに接続する1mのシリアル・ケーブル。2台のメ インフレームまたは1台のメインフレームを同じGPIBアドレス上で、シリアル・リンク機 能を持つ電源に直列接続するのに使用します。
- キーボード・ リファレンス・カード 付いています。 本器には、別売のAgilent 66001A MPSキーボード用のクイック・リファレンス・カードも
- マニュアルの 変更シート 本書には、変更シートが付いている場合もあります。変更シートが入っている場合は、マ ニュアルを訂正してください。

#### 入力電力

本器は87-132Vacまたは174-250Vac単相AC電源で操作できます。入力電力仕様と必要性能についての詳細は、第1章 を参照してください。

#### ライン電圧変換

本器にはライン電圧スイッチはありません。ライン電圧の変換についてはモジュールの『ユーザーズ・ガイド』を 参照してください。

#### ヒューズ

ヒューズは、本器の中にあります。ヒューズの取り替えについては、本器の『サービス・マニュアル』を参照して ください。

#### 電源コードの取り付け

本器に付いている電源コードには、電源プラグがあるものとないものがあります。図2-1は、電源プラグの形状を表 すものです。電源コードのリング端子を使うと、本器の取り付けは簡単です。

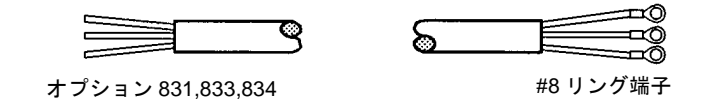

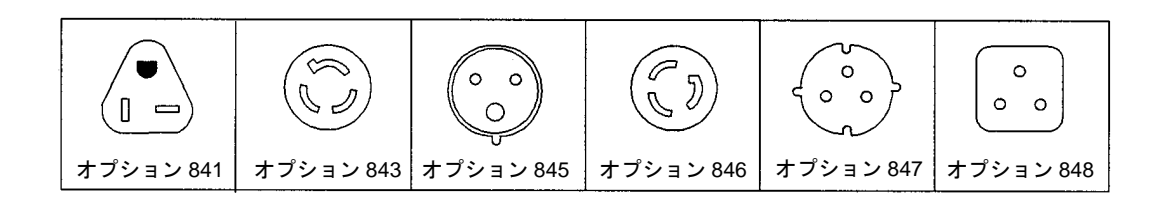

#### 図2-1. 電源コード・プラグの構成

#### 警告 電源コードが、お使いの電源システムに直接配線されている場合、専門の電気工事技術者が、その 地域の電気規準に従って取り付けを行ってください。

図2-2を参照し、次のように電源コードを取り付けます。

- ひずみ防止コネクタ、安全カバー、ゴム製カバー、およびコネクタ・ナットを電源コードに取り付けます。
- アース端子にアース線を固定します。
- 中性線を"N"入力端子に接続します。
- ライン線を"L"入力端子に接続します。
- 注記 ターミナル・ブロックから電源コードが上を向くようにします。これにより、安全カバーを取り付 けるスペースができます。

■ 安全カバーをつけ、カバーとひずみ防止ねじを締めます。

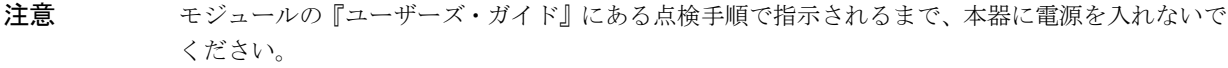

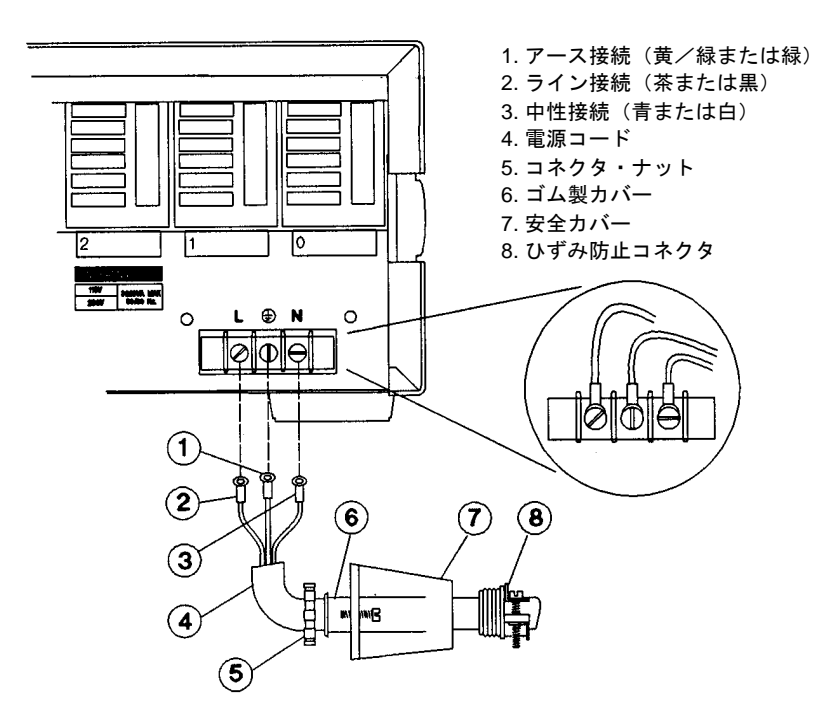

図2-2. 電源コードの取り付け

#### 設置場所と冷却

#### ベンチ操作

第1章に、本器の寸法が記載されています。本器には、他のAgilentシステムⅡキャビネットと積み重ねたとき、高さ の調節ができるようにプラスチックの脚が付いています。ラックに設置するとき、脚は取り外しできます。本器を 取り付けるときは、通気性をよくするため、横と後ろに十分な空間をとってください。本器の側面および背面の通 気孔を塞がないでください。

#### ラック・マウント

本器は、標準の19インチ・ラック・パネルまたはキャビネットにも設置できます。本器の寸法については、第1章を 参照してください。全モジュールを搭載した状態で本器の総重量は36kg以上になります。モジュールを搭載する前 に、本器をラックに設置してください。

ラック・マウント・キットはオプション908, 909(ハンドル付き)として別売りされています。取り付け説明書は、 ラック・マウント・キットに付いています。

注記 ラックの設置にはサポート・レールも必要です。通常、サポート・レールは、キャビネットに付い ていますが、ラック・マウント・キットには付いていません。

#### 温度性能

本器は、0~55℃の範囲内で操作可能です。モジュール内のファンは、本器の側面より空気を取り込み、背面より排 気することによってモジュールを冷却します。Agilentラック・マウント・キットまたはスライド・キットを使用し ても通気を妨げることはありません。

#### リア・パネル・スイッチ

次の図は、6つのリア・パネル・スイッチを示します。

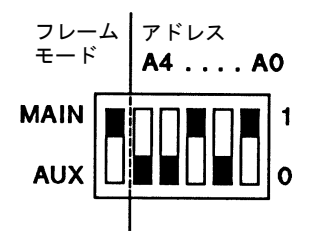

図2-3. リア・パネル・スイッチ

#### アドレス・スイッチ

A0からのA4のアドレス・スイッチはGPIB1次アドレスを設定します。アドレスはバイナリで設定され、A0は最下位 ビット、A4は最上位ビットを表します。図2-3は出荷時に設定されたアドレスが5(バイナリ00101)であることを 示しています。10進数で0~30までのアドレスは、すべて有効なGPIBアドレスと見なされます。スイッチの設定値 については次の表を参照してください。

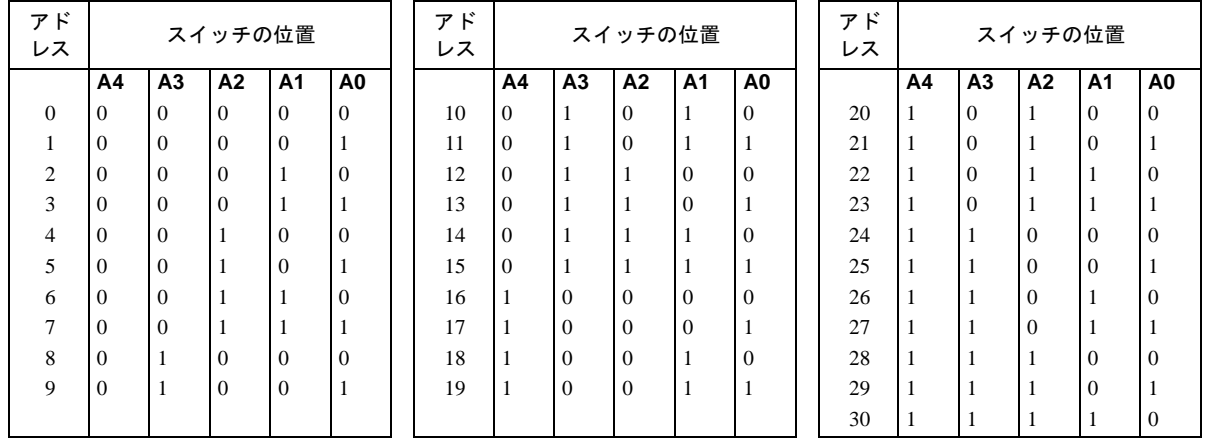

#### フレーム・モード・スイッチ

フレーム・モード・スイッチで、本器に取り付けたモジュールのIEEE488の2次アドレス(サブアドレスともいう) を設定します。本器がGPIBに直接接続されているときは、フレーム・モード・スイッチを**MAIN**に設定してくださ い。フレームモード・スイッチを**MAIN**に設定すると、本器上でのスロット位置に対応する2次アドレス0~7がモ ジュールに割り当てられます。

本器が、GPIBに直接接続さ去れている別のメインフレームとシリアル・リンクされているときは、フレーム・モー ド・スイッチを**AUX**(補助)に設定してください。メインフレームが、GPIBに直接接続されている、Agilent 603xA/664xA/665xA/667xA電源にシリアル・リンクされているときも同様です。

フレーム・モード・スイッチを**AUX**に設定したメインフレームでは、2次アドレス8~15がモジュールに割り当てら れます。次の図で示すように、2次アドレスは、メインフレーム上のスロット位置0に対応し、2次アドレス15は、ス ロット位置7に対応します。

|         | メインフレーム・モード・スイッチ<br>$=MAIN$ |  |   |        |  |  |   |   |  | メインフレーム・モード・スイッチ<br>$=$ AUX |    |  |                |        |  |  |  |
|---------|-----------------------------|--|---|--------|--|--|---|---|--|-----------------------------|----|--|----------------|--------|--|--|--|
| スロットの位置 |                             |  |   |        |  |  | h |   |  |                             |    |  |                |        |  |  |  |
| 2次アドレス  | O                           |  | ∽ | $\sim$ |  |  | h | - |  |                             | 10 |  | 1 <sub>0</sub> | $\sim$ |  |  |  |

メインフレームのスロット位置/アドレス

注記 2次アドレスはモジュールが対応するスロット位置に搭載されていなくても本器用に確保されてい ます。

本器のスロットの位置にラベルを貼ると、補助メインフレームに取り付けられたモジュールが2次アドレス8~15に 対応していることがわかりやすいでしょう。また、スロットの位置に従ってモジュールにラベルを貼ってもよいで しょう。これにより、モジュールを取り外してもまた同じスロットに取り付けることができます。

図2-4は、スイッチの設定と2次アドレスの関係を示したものです。接続については第3章を参照してください。

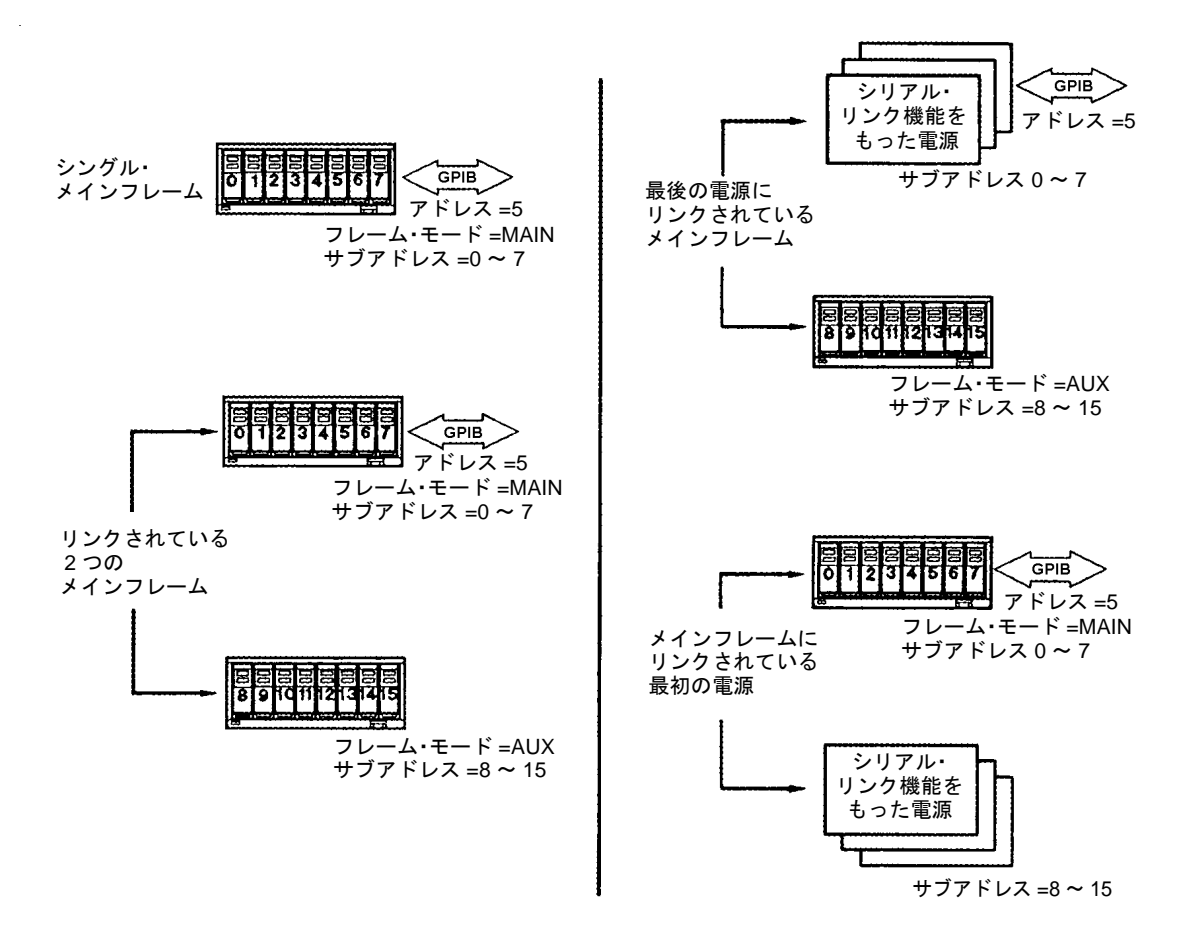

図2-4. スイッチの設定

#### モジュールの取り付け

注記 モジュールを搭載した本器の重さは、36kg以上になります。モジュールを取り付ける前に、本器を ラックに設置してください。

モジュールはすべて、本器の前面に取り付けることができます。本器をラックに設置したままの状態で取り付け(お よび取り外し)が行えます。モジュールの本器への取り付けについては図2-5を参照し、次のように行ってください。

- マイナスのドライバーで、プル・タブを押し下げてゆるめます。
- モジュールからプル・タブを引き出し、シリアル番号が見えるようにします。
- モジュールが本器のスロットに完全に挿入されるまで押し込むます。
- プル・タブをモジュールの前面に押し込みます。プル・タブの下にスロット番号が見えるはずです。

注記 モジュールが本器に完全に挿入されていないと、プル・タブはモジュール内に戻りません。

- 未使用のメインフレーム・スロットの前面にブランク・パネルを取り付けます。
- メインフレームの背面にモジュール・コネクタを取り付けます。
- 注記 モジュールコネクタの配線と取り付けについての説明書は、モジュールに付いています。

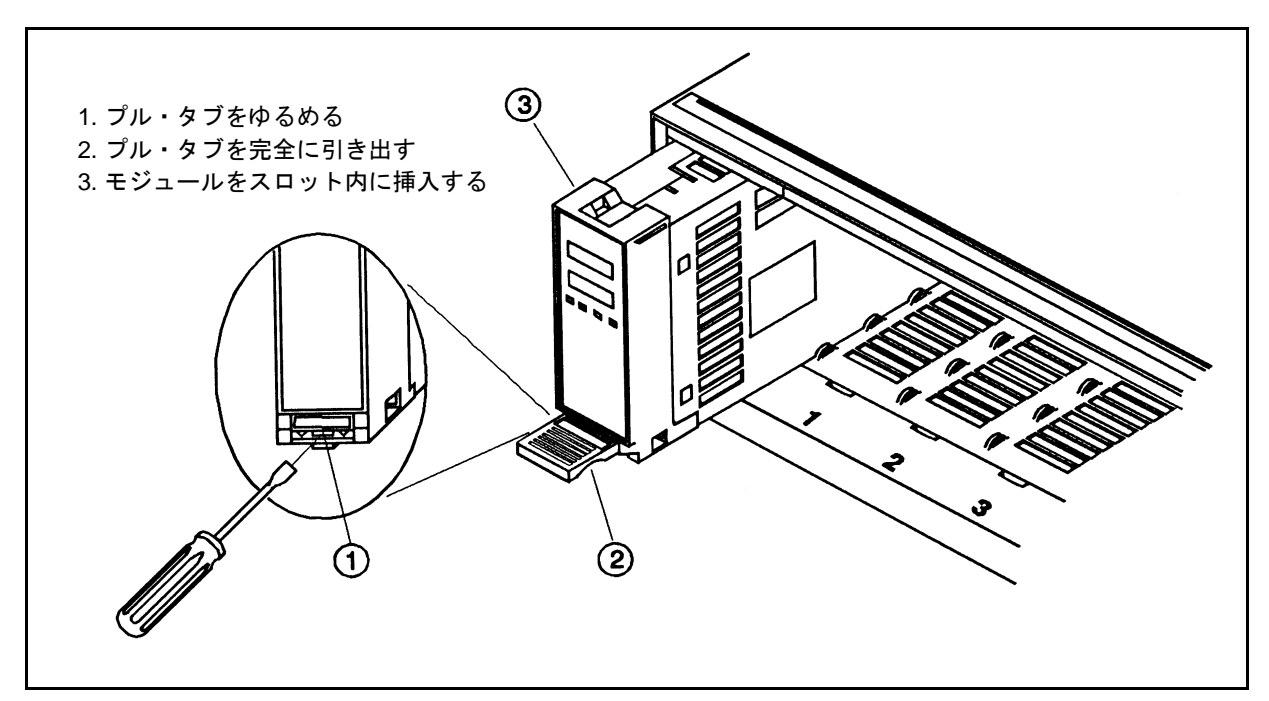

図2-5. モジュール・プル・タブ

#### モジュールの取り外し

モジュールはすべて、本器の前面から取り外しできます。電源が入ったままの状態でも、モジュールの取り外しは 行えます。

- 注意 モジュールを取り外すときは、背面にあるコネクタ・ピンに電流が流れないようにしてくださ い。モジュールの取り外しはモジュールをディスエーブルにして行います。高電流がたびたび 流れると、モジュール背面のコネクタ・ピンは損傷を受けます。
	- モジュールを取り外すときは、GPIBバス、トリガ・コネクタ、あるいは本器のFLT/INHコネク タを作動させないでください。GPIBまたはFLT/INHを動作させず、モジュールをすべてトリガ・ アイドルの状態に設定してください。(モジュールの『プログラミング・ガイド』参照)。諸注 意に従わない場合、他のモジュールに対するGPIBコマンドが破壊されたり、トリガまたは FLT/INHデータ部が損われたり別のモジュールで不必要なトリガが発生したりすることがあり ます。

次のようにして、本器からモジュールを取り外します。

- マイナスのドライバーで、プル・タブを押し下げてゆるめます(図2-5参照)。
- プル・タブを握り、本器からモジュールを引き出します。

注記 モジュールを取り外しても、モジュール・コネクタは本器に接続されたままになっています。

#### メインフレーム電源投入時のチェック

モジュールの機能を確認する電源投入時のチェック手順では、MPSメインフレームの機能も確認できます。モジュー ルを最低1つ取り付けていないと、本器の機能確認はできません。モジュールのセルフ・テスト手順では、次の機能 をチェックします。

- メインフレーム・マイクロプロセッサ
- GPIB・インタフェース
- モジュール/メインフレーム・コミュニケーション・リンク

電源投入時のチェック手順についての詳細はモジュールの『ユーザーズ・ガイド』を参照してください。

### 接続

#### リア・パネル

図3-1は本器とリア・パネルの接続を示します。

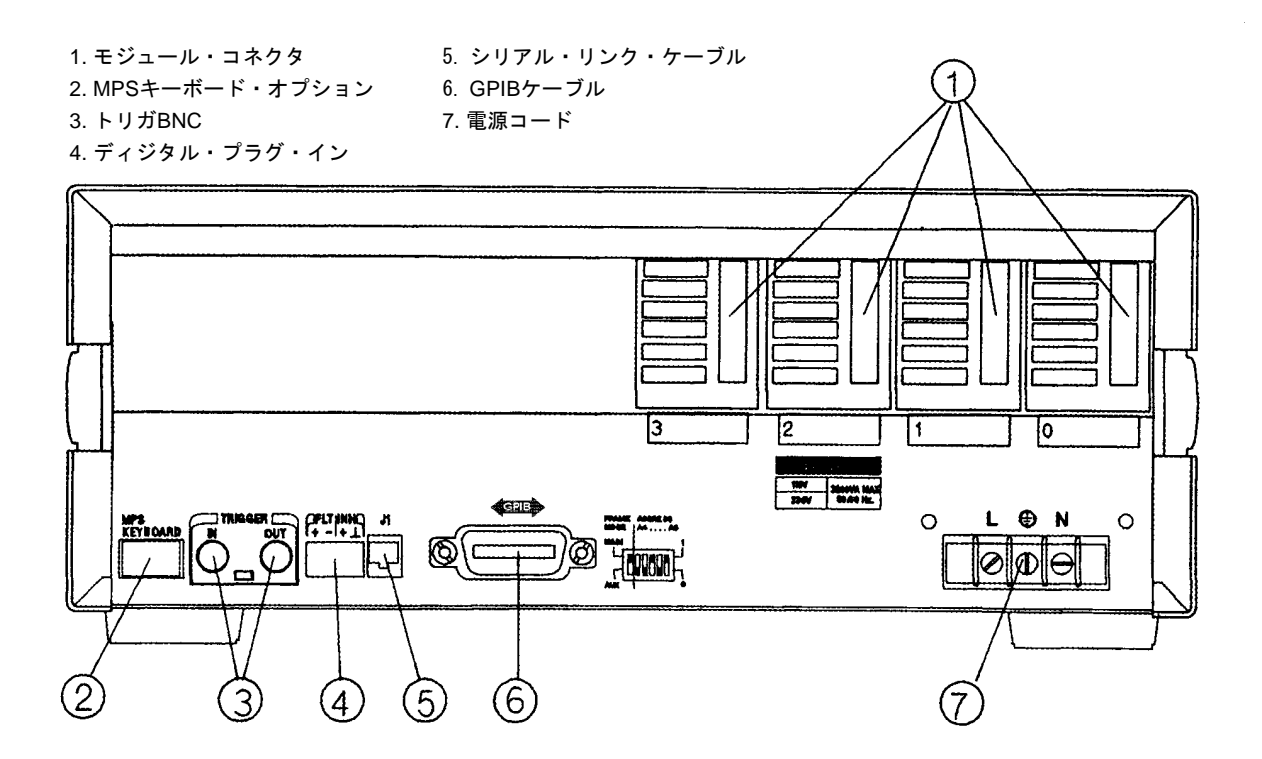

図3-1. リア・パネルの接続

#### モジュールの接続

モジュールに付いているモジュール・コネクタを使用して、モジュールを接続します。モジュール・コネクタを接 続したら、あとは本器の背面に接続するだけです。モジュール・コネクタを本器に接続するのは、モジュールを取 り付ける前でも後でも構いません。配線とコネクタ接続に関する説明書は、モジュールに付いています。

注記 本器の背面に、左から右にモジュール・コネクタを取り付けてください。これにより、ねじを簡単 に回すことができます。

#### コントローラの接続

システム内にMPSメインフレームが1台しかないときは、GPIBケーブルを使用してメインフレームをコントローラ に接続します。システム内に複数のメインフレームがあるとき、またはAgilent 667xA, 665xA, 664xAあるいは603xA 電源があるときは、メインフレームとともに納品されているシリアル・リンク・ケーブルを使用すると簡単に接続 できます。図3-2はシリアル・リンクの接続方法です。

#### 複数のMPSメインフレーム

図3-2aを見てください。2台のメインフレームをリンクして、最高16のモジュールを、1次GPIBバス・アドレスで制 御できます。

- リンクされた機器構成内の1台目のメインフレームは、GPIBケーブルで直接コントローラに接続します。このメ インフレーム背面のフレーム・モード・スイッチを、"MAIN"に設定します。1台目のメインフレームは、特別 の1次GPIBアドレスを持っており、このメインフレームのモジュールは2次アドレス(サブアドレスともいう)0 ~7を使用します。
- 2台目すなわちリンクされているメインフレームは、シリアル・リンク・ケーブルで1台目のメインフレームに 接続します。このメインフレーム背面のフレーム・モード・スイッチを、"AUX"に設定します。2台目のメイン フレームは、1台目のメインフレームと同じ1次アドレスを使用しますが、2台目のメインフレームのモジュール は2次アドレス8~15を使用します。

#### MPSメインフレームと電源の接続

図3-2bを見てください。Agilent 667xA, 665xA, 664xA, または603xA電源を持つシステムには1台のメインフレームし かシリアル・リンクできません。シリアル・リンク・ジャックが1つしかないので、メインフレームは電源シリア ル・リンク・システムの最初または最後にしかリンクできません。

- シリアル・リンク・システムの最初では、メインフレームは、GPIBケーブルで直接コントローラに接続されて います。このメインフレーム背面のフレーム・モード・スイッチを、"MAIN"に設定します。メインフレームは 特別の1次GPIBアドレスを持っており、このメインフレームのモジュールは2次アドレス(サブアドレスともい う)0~7を使用します。メインフレームにシリアル・リンクされている電源はすべて同じ1次GPIBアドレスを使 用しますが、2次アドレスは8~15を必ず使用してください。
- シリアル・リンク・システムの最後では、メインフレームは、シリアル・リンク・ケーブルで最後の電源にリ ンクされます。このメインフレーム背面のフレーム・モード・スイッチを、"AUX"に設定します。メインフレー ムは、電源と同じ1次GPIBアドレスを使用し、このメインフレームのモジュールは2次アドレス8~15を使用しま す。この機器構成では、メインフレームの前の2次アドレス0~7に最高8個の電源を組み込むことができます。

#### キーボードの接続

別売りのAgilent 66001A MPSキーボードは、メインフレーム前面のキーボード・ジャックか、背面のキーボード・ ジャック(図3-1参照)に接続します。キーボードの使用についての詳細はモジュールの『ユーザーズ・ガイド』を 参照してください。

#### ディジタルの接続

4ピン・コネクタおよび取り外しが簡単な差し込みプラグにより、ディスクリート・フォールト・インジケータ (FLT)出力およびリモート・インヒビット(INH)入力が可能です(図3-3参照)。差し込みプラグを取り外し、配 線を行います。FLT出力とINH入力の電気的特性については、第1章に説明があります。ディジタル・コネクタの使 用についての詳細はモジュールの『ユーザーズ・ガイド』第4章の「RI/DFI機能の使用」の項を参照してください。

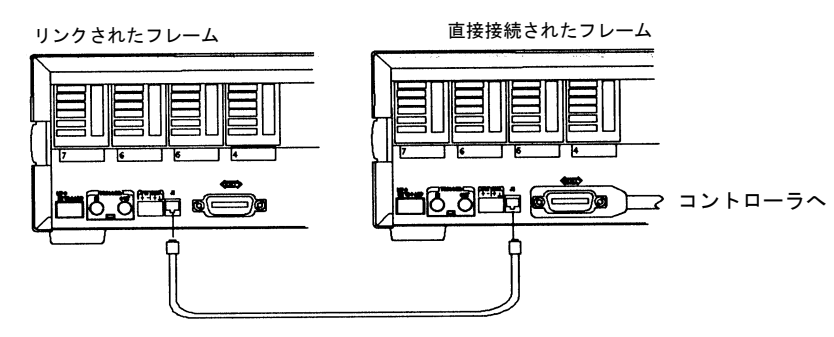

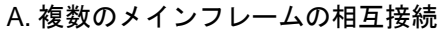

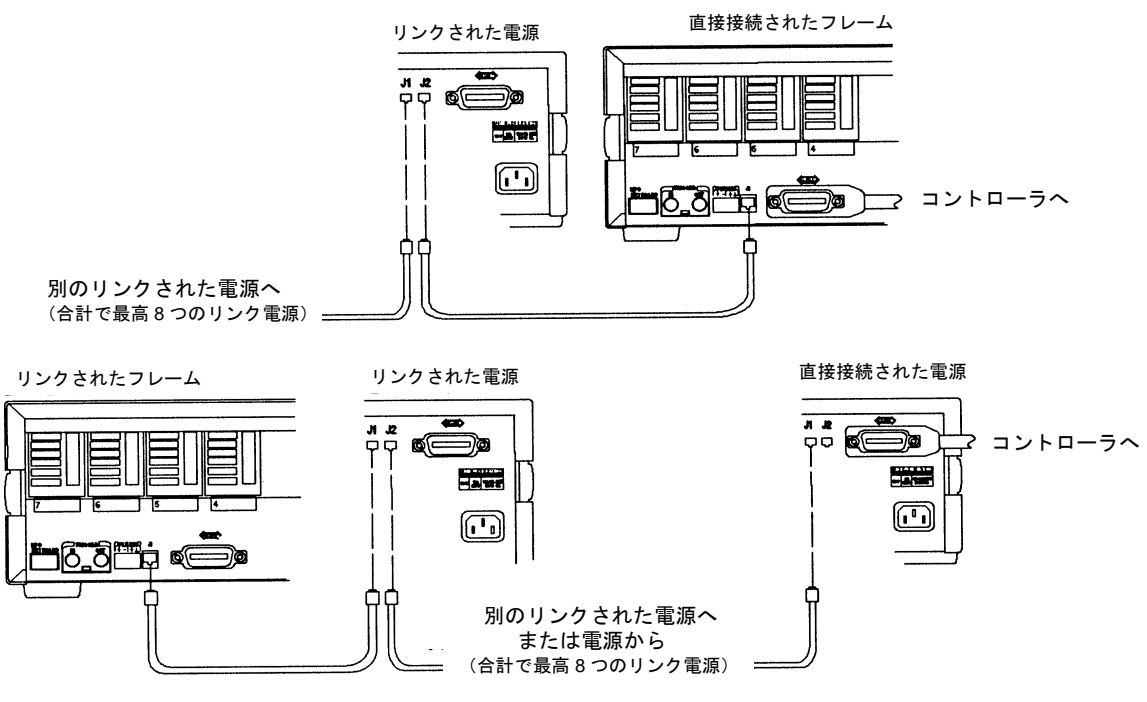

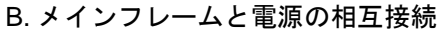

図3-2. コントローラの接続

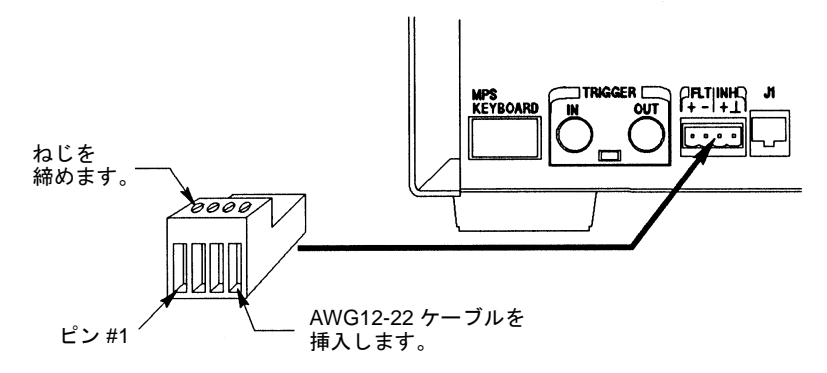

図3-3. ディジタル・コネクタ

- FLT出力  $(E^{\circ}\mathcal{V}1, 2)$ メインフレーム内のモジュールの1つに故障が起きたことを知らせます。ピン1、2は光カプラ のオープン・コレクタ出力で、ピン1がコレクタ、ピン2がエミッタです。故障が起きると、ピ ン1はピン2に対してロー側にドライブされます(負論理)。
- INH入力 (ピン3) メインフレーム内のリモート・インヒビット機能に反応するようにイネーブルされている全モ ジュールの出力を止めます。ピン3は高インピーダンス入力です。ピン3がロー側にドライブさ れると(負論理)、インヒビット機能が動作します。ピン3とピン4をショートさせることで実 行できます。

INHコモン INH入力のコモンを接続します。

(ピン4)

配線が全て終ったら、コネクタの差し込みプラグをもとに戻してください。

図3-4で、INH入力の簡単なアプリケーションを2つ示します。1つはINH入力信号を両方のメインフレームへ送信す るパニックスイッチで、これは両方のメインフレームのモジュールを同時に停止します。もう1つは、INH入力信号 を使用して、主メインフレームのモジュールを停止します。この場合、主メインフレームのモジュールは、INH信 号を受信したときに、FLT信号を生成するようにプログラムしてください。主メインフレームのモジュールで生成 されたFLT信号は、補助メインフレームのRI入力へ送信されます。

注記 RI機能のソフトウェア制御についての詳細はモジュールの『プログラミング・ガイド』の第5章を 参照してください。

#### トリガの接続

図3-1のように、トリガをリア・パネルのBNCコネクタに接続します。トリガ・コネクタの電気的特性は第1章に記 載されています。外部トリガの機能についての詳細はモジュールの『プログラミング・ガイド』の第5章を参照して ください。

- **トリガ・イン** メインフレームの複数のモジュールをトリガする立下りの外部トリガ信号入力。
- トリガ・アウト メインフレーム内のモジュールに複数のトリガが起きたことを示す、立下りのワイヤードOR パルス出力

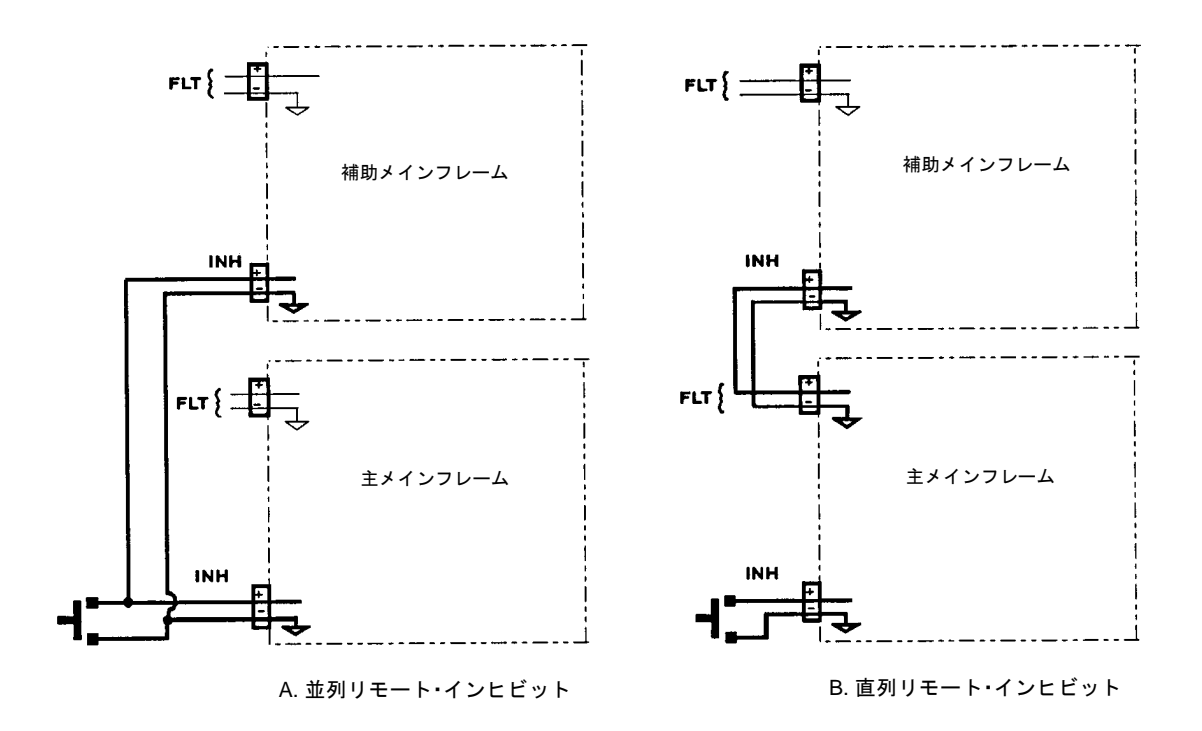

図3-4. リモート・インヒビットの機能例

## 索引

#### 数字

1次アドレス, 22 2次アドレス, 16, 22

#### A

Agilent 603xA, 10, 11, 16 22 Agilent 664xA, 10, 11, 16 22 Agilent 665xA, 10, 11, 16 22 Agilent 667xA, 10, 11, 16 22 AUX(補助), 16, 17, 22

#### B

BNCコネクタ, 24

#### F

FLT/INH, 12, 24 GPIBアドレス, 16, 22 GPIBインタフェース, 11

#### M

MAIN, 16, 22

#### T

Trig In/Trig Out, 11, 24

#### あ

脚, 15 アドレス, 16 アドレス・スイッチ, 16 安全カバー , 14 オプション, 10 温度範囲, 15

#### か

キーボード, 22 コネクタ, 18, 19, 21 コネクター取り付け, 21

### さ

サポート・レール, 15 仕様, 11 シリアル・ケーブル, 10, 13, 22 シリアル・リンク, 22 シリアル番号, 18 資料, 9 スイッチ, 16 スロット・アドレス, 16, 17, 18

#### た

ターミナル・ブロック, 14 ディジタル・コネクタ電源プラグ, 10, 22, 24 電源コード, 10, 13, 14 電源コード-取り付け, 14 電源プラグ, 10, 14 特性, 11 トリガ-接続, 24 な ねじ, 10 は ひずみ防止, 14, 15 ヒューズ, 14 部品, 10 ブランク・パネル, 10, 13, 18 プル・タブ, 18, 19 フレーム・スイッチ, 16, 22 フレーム・モード, 17, 22 保証, 13

#### ま

マニュアル, 9, 13 モジュール, 11, 18, 21, 22 モジュール-アドレス, 22 モジュール-コネクタ, 21 モジュール-取り外し, 18-19 モジュール-取り付け, 18

#### ら

ライン電圧, 11, 13 ライン電圧変換, 13 ライン電流, 11 ラックの取り付け, 15

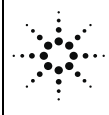

**Agilent Technologies** Innovating the HP Way

DCモジュール・コネクタ 取り付けガイド

スタンダード・コネクタ(P/N 5060-3386) リレー・コネクタ(P/N 5060-3387)

#### 概要

コードの接続は、それぞれモジュールのついたコネ クタに行ないます。コネクタをメインフレームの後 ろに取り付けることにより、コネクタ上の配線を乱 すことなくモジュールの取り付け、および取り外し をすることができます。

コネクタには、ロードの接続の仕方により、ローカル またはリモート電圧センシングに切り換えるスイッ チがあります。

リレー・コネクタは、コネクタについている Relay ラ ベルのチェック・マークによって識別されます。リ レー・コネクタには、ロードとセンスの取り外し、お よび極性反転リレーがあります。

### コードの接続の仕方

コードの接続の仕方は、スタンダードおよびリレー・ コネクタのどちらも同じです。

#### コネクタを開ける

四隅のねじ(M3 × 10mm)をはずし、コネクタを開け ます。

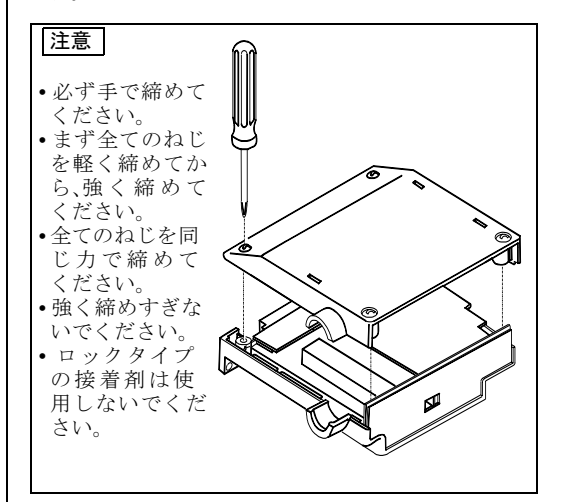

ワイヤ接続用に 5 端末のバリヤ・ブロックがありま す。バリヤ・ブロックのねじのサイズは、6-32×1/4イ ンチ(P/N2470-0001 と同じ)です。バリヤ・ブロックの 端末は、以下のように食べる表示されています。

+出力 +出力のロード·ワイヤの接続に使用 ー出力 - 一出力のロード・ワイヤの接続に使用

部品番号 5960-5503 2000年8月

- +**Sense** +のリモート・センス・リード線の接続 に使用。この接続を使用する場合、セン ス・スイッチをRemoteにセットしてくだ さい。
- Sense のリモート·センス·リード線の接続 に使用。この接続を使用する場合、セン ス・スイッチをRemoteにセットしてくだ さい。
- GND シグナル・グランド(GND)の接続に使用。

#### ワイヤを接続する

バリヤ・ブロックのねじをはずし、ワイヤを接続しま す。バリヤ・ブロックにはスペードまたはリングの端 末が使用できます。また、裸線も接続できます。ワイ ヤを端末に巻きつけ、端末のねじを締めます。

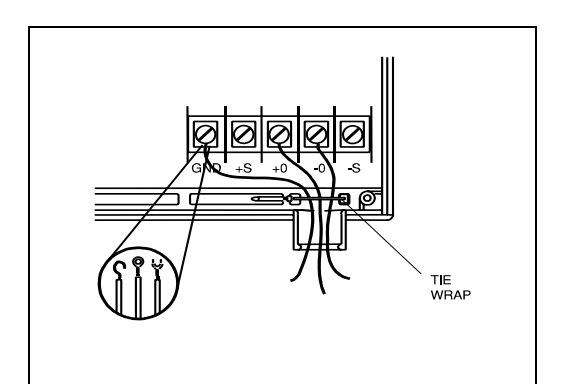

上図のように、ワイヤをコネクタの下方から引き込 み、タイ - ラップを使ってワイヤをコネクタにしっか りと押さえます。

#### コネクタを閉じる

コネクタを閉じ、四隅のねじを締めます。 図中の 注意 をよくお読みください。

#### コネクタをメインフレームに取り付ける

コネクタを、メインフレーム上のモジュールの後ろ に適切なスロットの位置で取り付け、コネクタの2つ のねじ(M3 × 10mm)を締めます。図中の 注意をよ くお読みください。

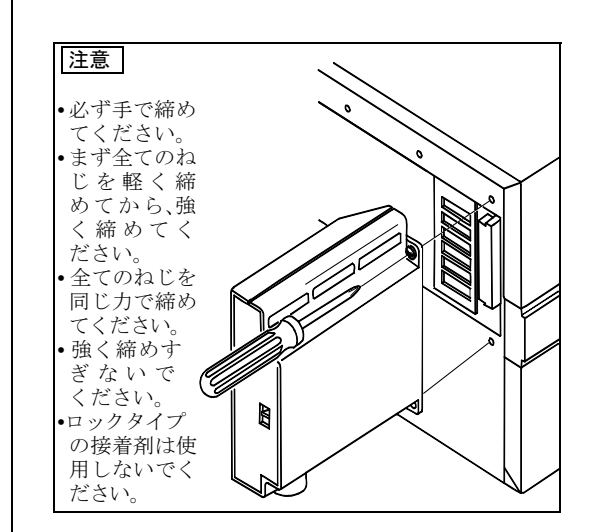

#### センス・スイッチをセットする

コネクタにはそれぞれローカルおよびリモート・セ ンス・スイッチがあります。リモート・センシング を使用している時以外は、センス・スイッチを必ず **Local** にしてください。リモート・センシングは、 ロードで電圧センシングを直接必要とする場合に使 用します。

#### スタンダード・コネクタにリレー・ボー ドを取り付ける

コネクタ内部のジャンパを切り、リレー・ボード(P/ N5060-3351)を取り付けることにより、スタンダー ド・コネクタをリレー・コネクタとして使用するこ とができます。

#### コネクタを開ける

四隅のねじをはずし、コネクタを開けます(裏面の 図を参照)。

#### コネクタ・ボードのジャンパを切る

斜線カッターを使ってコネクタ・ボードの8つのジャ ンパを切ります。リレー・ボードを取り付ける前に ジャンパを切ってください。リレー・ボードは一度 取り付けると、取り外しが難しくなります。

#### リレー・ボードを取り付ける

コネクタ・ボード上の J602 と J603 コネクタにリ レー・ボードを差し込みます。

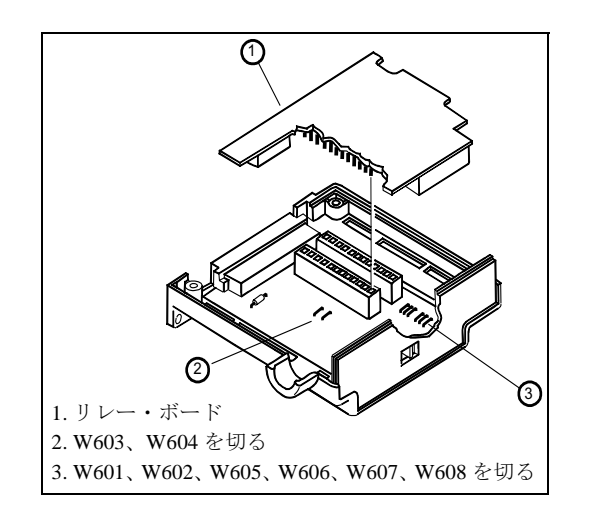

#### コネクタを閉じる

コネクタを閉じ、四隅のねじを締めます。 図中の 注意 をよくお読みください。

リレー・ボードを取り付けたことを示すため、コネ クタ・ラベル上の **Relay** ボックスにチェック・マー クを付けてください。